Dell™ PowerVault™

NF100/NF500/NF600 시스템

# 중요 정보

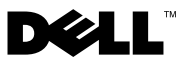

## 주 및 주의사항

- 주**:** "주"는 시스템을 보다 효율적으로 사용하는데 도움이 되는 정보를 제공합 니다.
- 주의사항**:** "주의사항"은 하드웨어의 손상 또는 데이터 유실 위험을 설명하며, 이러한 문제를 방지할 수 있는 방법을 알려줍니다.

## <sup>본</sup> 설명서에 수록된 정보는 사전 통보 없이 변경될 <sup>수</sup> 있습니다**. © 2007 Dell Inc. All rights reserved.**

Dell Inc. 의 사전 승인 없이 어떠한 경우에도 무단 복제하는 것을 엄격히 금합니다.

본 설명서에 사용된 상표인 *Dell*, *DELL* 로고, *PowerVault, PowerEdge* 및 *OpenManage* 는 Dell Inc. 의 상표이며, *Intel*, *Pentium*, *Xeon* 및 *Speedstep*은 Intel Corporation의 등록 상표입니다. *Microsoft*, *Windows* 및 *Windows Server*는 Microsoft Corporation의 등록 상표이며, *UNIX*는 미국 및 기타 국 가에서 The Open Group의 등록 상표입니다.

본 설명서에서 특정 회사의 표시나 제품 이름을 지칭하기 위해 기타 상표나 상호를 사용할 수 도 있습니다. Dell Inc. 는 자사가 소유하고 있는 것 이외에 기타 모든 등록 상표 및 상표 이름 에 대한 어떠한 소유권도 보유하지 않습니다.

**2007**년 **11**월 **Rev. A01**

 $\overline{\phantom{a}}$  , where the contract of the contract of the contract of the contract of the contract of the contract of the contract of the contract of the contract of the contract of the contract of the contract of the contr

# 차례

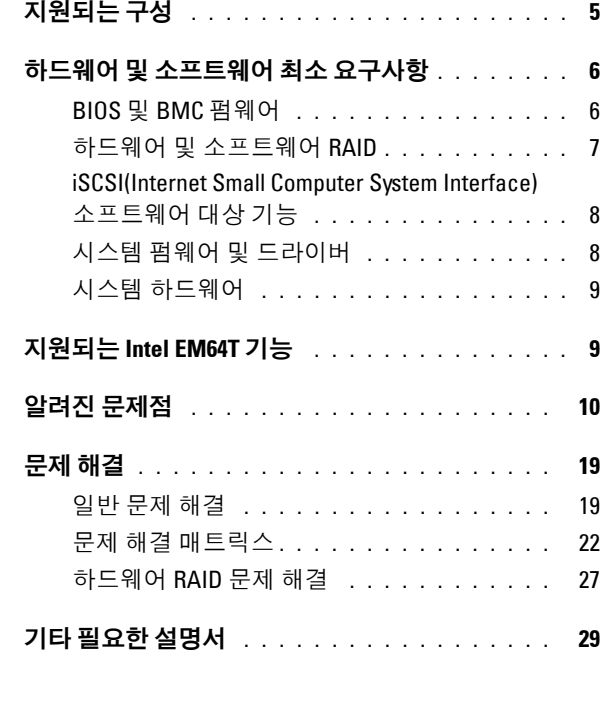

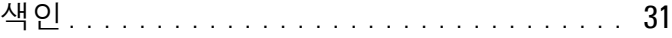

#### 차례

본 설명서는 Dell™ PowerVault™ 스토리지 서버에 설치되는 Microsoft® Windows® Storage Server 2003 R2 x64 Edition With SP2 운영 체제에 대한 중요 정보를 설명하고 있습니다.

본 설명서에서는 다음 내용을 다룹니다.

- 지원되는 구성
- 하드웨어 및 소프트웨어 최소 요구사항
- 지원되는 Intel® EM64T(Extended Memory 64 Technology) 기능
- 알려진 문제점
- 문제 해결
- 기타 필요한 설명서

## <span id="page-4-2"></span><span id="page-4-0"></span>지원되는 구성

표 [1-1](#page-4-1)은 **Windows Storage Server 2003 R2 x64 Express, Workgroup, Standard**  또는 **Enterprise Edition With SP2**에 대해 지원되는 구성 매트릭스를 보여 줍니다.

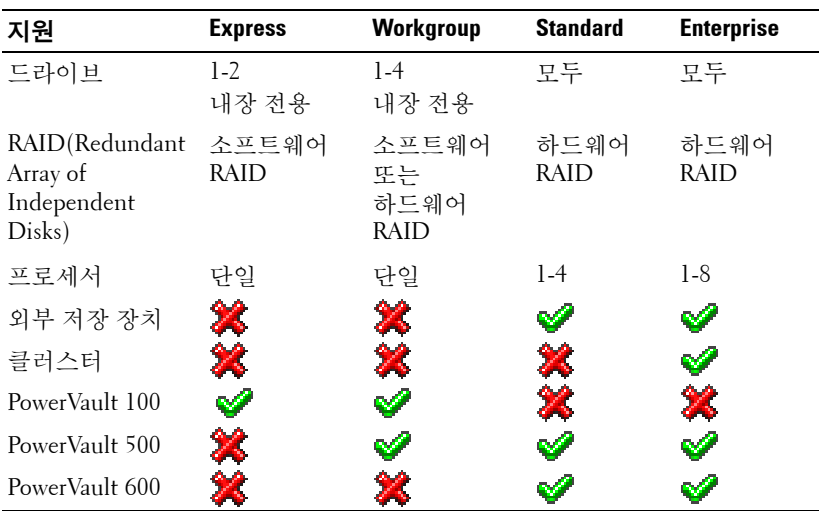

#### <span id="page-4-1"></span>표 **1-1.** 지원 매트릭스

 $\mathscr{L} = \lambda \mathcal{A}$ 된됨;  $\mathscr{L} = \lambda \mathcal{A}$ 된되지 않음

지원되는 구성 및 소프트웨어 기능 제한에 대한 자세한 내용은 *Dell End User License Agreement for Microsoft*® *Software*를 참고하십시오.

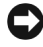

주의사항**:** 네트워크에 바이러스가 침투하지 않도록 하려면 Microsoft 웹 사 이트(**support.microsoft.com**)에서 패치, 핫픽스 및 서비스 팩을 다른 컴퓨터에 다 운로드하는 것이 좋습니다. 시스템이 네트워크에 연결되어 있는지 확인한 다 음 시스템에 업데이트를 설치하십시오.

## <span id="page-5-0"></span>하드웨어 및 소프트웨어 최소 요구사항

이 절에서는 PowerVault 스토리지 서버의 Windows Storage Server 2003 R2 x64 Edition With SP2 운영 체제 지원에 대한 하드웨어 및 소프트웨어 최소 요구사항에 대해 설명합니다.

Dell 지원 웹 사이트(**support.dell.com/support/downloads**) 또는 *Dell Systems Service and Diagnostics Tools* 매체에서 최신 버전의 최신 BIOS, 펌웨어 및 드라이버를 사용하는 것이 좋습니다.

## <span id="page-5-1"></span>**BIOS** 및 **BMC** 펌웨어

<span id="page-5-4"></span><span id="page-5-3"></span>표 [1-2](#page-5-2)는 Windows Storage Server 2003 R2 x64 Edition With SP2 운영 체제 및 BIOS의 최소 지원 버전 또는 BMC(Baseboard Management Controller)를 지원하는 PowerVault 시스템의 목록을 보여줍니다.

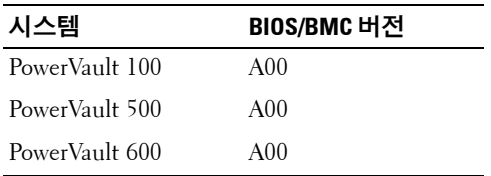

#### <span id="page-5-2"></span>표 **1-2.** 최소 지원 **BIOS/BMC** 버전

<span id="page-6-7"></span><span id="page-6-6"></span><span id="page-6-5"></span><span id="page-6-4"></span><span id="page-6-3"></span>표 [1-3](#page-6-1)은 XD(Execute Disable) 및 EIST(Enhanced Intel SpeedStep® Technology) 지원에 필요한 최소 BIOS 개정 목록을 보여줍니다.

| 시스템            | XD 지원에 필요한 최소<br>BIOS 개정 | EIST 지원에 필요한 최소<br>BIOS 개정 |
|----------------|--------------------------|----------------------------|
| PowerVault 100 | A <sub>00</sub>          | A <sub>00</sub>            |
| PowerVault 500 | A <sub>00</sub>          | A <sub>00</sub>            |
| PowerVault 600 | A00                      | A <sub>00</sub>            |

<span id="page-6-1"></span>표 **1-3. Dell PowerVault** 시스템의 **XD** 및 **EIST** 지원에 필요한 최소 **BIOS** 개정

### <span id="page-6-0"></span>하드웨어 및 소프트웨어 **RAID**

표 [1-4](#page-6-2)는 Windows Storage Server 2003 R2 x64 Edition With SP2 운영 체제 에 대한 PowerVault RAID(Redundant Array of Independent Disk) 구성 목록 을 보여줍니다.

#### <span id="page-6-2"></span>표 **1-4. Windows Storage Server 2003 R2 x64 With SP2** 에서 지원되는 **PowerVault RAID** 구성

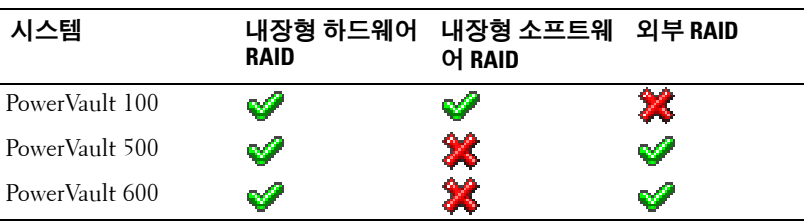

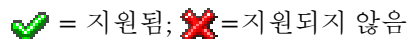

**■ 주:** 각 플랫폼에 대해 지원되는 운영 체제 목록은 표 [1-1](#page-4-1)을 참조 하십시오.

#### <span id="page-7-0"></span>**iSCSI(Internet Small Computer System Interface)** 소프트웨어 대상 기능

PowerVault NF500/NF600 독립형 스토리지 시스템을 iSCSI 대상으로 구성 할 수 있습니다. PowerVault NF100 스토리지 시스템은 iSCSI 소프트웨어 대상 기능을 지원하지 않습니다. iSCSI 소프트웨어 대상 기능은 PowerVault NF500/NF600 클러스터 시스템에서 확인되지 않습니다.

PowerVault NF500/NF600 스토리지 시스템을 iSCSI 소프트웨어 대상 으로 설치 및 구성하는 방법에 대한 자세한 내용은 Dell 지원 웹 사이트 (**support.dell.com**)의 *Dell PowerVault NF500/NF600* 시스템 *iSCSI* 종단 간 배치 설명서를 참조하십시오.

## <span id="page-7-1"></span>시스템 펌웨어 및 드라이버

<span id="page-7-3"></span>표 [1-5](#page-7-2)는 지원되는 RAID 컨트롤러에 대한 최소 지원 시스템 펌웨어 및 드 라이버 버전(기본 및 비 기본) 목록을 보여줍니다. 기본 드라이버만 운영 체제와 함께 포함되며 비 기본 드라이버는 Dell 지원 웹 사이트 (**support.dell.com**)에서 다운로드할 수 있습니다.

<span id="page-7-2"></span>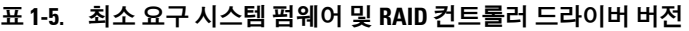

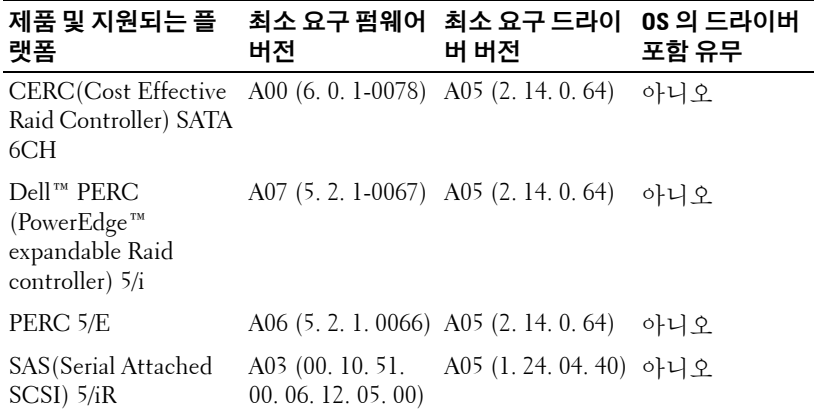

주**:** 운영 체제의 최신 펌웨어 및 드라이버 버전은 Dell 지원 웹 사이트 (support.dell.com)를 참조하십시오.

주**:** 드라이버와 펌웨어는 *Dell Systems Service and Diagnostics Tools* 매체 및 *Dell System Support* 매체에 들어 있거나 Dell 지원 웹 사이트( **support.dell.com**)에 서 다운로드할 수 있습니다. 드라이버 및 펌웨어는 운영 체제에 대해 미리 구 성된 출하시 파티션 크기이며 RAID의 용량과는 관련이 없습니다.

Dell 지원 웹 사이트(**support.dell.com /support/downloads**) 또는 PowerVault 시스템과 함께 제공되는 *Dell Systems Service and Diagnostics Tools* 매체를 사 용하여 비 기본 드라이버 및 유틸리티를 다운로드할 수 있습니다.

## <span id="page-8-0"></span>시스템 하드웨어

<span id="page-8-9"></span>표 [1-6](#page-8-2)은 Microsoft의 최소 요구사항 및 Windows Storage Server 2003 R2 x64 Edition With SP2에 대한 권장 하드웨어 구성을 보여줍니다.

<span id="page-8-6"></span><span id="page-8-2"></span>표 **1-6. Microsoft** 최소 요구 및 권장 하드웨어 **Windows Storage Server 2003 R2 x64 Editions With SP2** 용 구성

<span id="page-8-8"></span><span id="page-8-4"></span>

| 지원되는 하드웨어 구성             | 최소                 | 궈장         |
|--------------------------|--------------------|------------|
| Intel EM64T 기반의 Xeon®    | 2.80 GHz           | $3.60$ GHz |
| Intel EM64T 기반의 Pentium® | $3.20 \text{ GHz}$ | $3.60$ GHz |
| 메모리                      | 512 MB             | 512 MB     |
| 디스크 공가                   | $4$ GB             | $4$ GB     |

<span id="page-8-5"></span>주**:** Dell에서 제공하는 표 [1-1](#page-4-1)에 나열된 PowerVault 시스템은 8GB의 소프트웨 어 RAID 구성 및 기본값으로 12GB의 하드웨어 RAID 구성을 지원합니다.

## <span id="page-8-1"></span>지원되는 **Intel EM64T** 기능

Intel EM64T 기반의 PowerVault 시스템은 Windows Storage Server 2003 R2 x64 Edition 운영 체제의 다음 기능을 지원합니다.

- <span id="page-8-7"></span><span id="page-8-3"></span>• **DEP(Data Execution Prevention)** — XD 지원 프로세서가 필요합니다.
- **System Balanced Processor Power and Performance** 지원되는 Intel 프 로세서의 EIST를 이용합니다. 이 운영 체제 기능 지원은 프로세서 모델, 주파수 및 스테핑에 따라 다릅니다.

DEP 및 Server Balanced Processor Power and Performance는 하드웨어 지원 이 필요한 Windows Storage Server 2003 R2 x64 Edition 운영 체제에서 사용 할 수 있는 새로운 기능입니다.

## <span id="page-9-1"></span><span id="page-9-0"></span>알려진 문제점

이 절에서는 Windows Storage Server 2003 R2 x64 Edition With SP2 운영 체 제의 구성 요소 옵션에 대한 알려진 문제에 대해 설명합니다.

Windows Storage Server 2003 R2 x64 Editions With SP2 구성 요소와 관련되 지 않은 다른 Windows Server® 2003 문제에 대한 자세한 내용은 Dell 설명 서 웹 사이트(**www.dell.com/ostechsheets**)에 있는 **Windows Server 2003 R2 x64 Edition**에 대한 중요 정보 설명서를 참조하십시오.

**• NFS(Network File System) MMC(Microsoft Management Console)**를 시작하지 못하거나 시작하는 데 많은 시간이 소요됩니다**.** 

NFS MMC는 원격 관리 서비스가 완전히 초기화되기 전에 열리기도 하 므로 NFS MMC가 시간 초과됩니다. Windows Storage Server 2003 R2 x64 MMC를 재시작하여 이 문제를 해결할 수 있습니다.

• 시스템 볼륨에 대한 **Active File Screen** 또는 **Hard Quota**를 만들 수 없습 니다**.** 

FSRM File Screening 옵션 및 Quota Management 옵션으로 관리자가 시 스템 볼륨에 대한 Active File Screen 또는 Hard Quota를 만들 수 없습니다.

관리자가 시스템 볼륨에 대해 File Screen을 만들거나 Hard Quota를 설정하는 동안 **File Screen**의 **Active** 또는 **Quota Management**의 **Hard Quota**를 선택해도 파일 선별 종류는 **File Screen**에 대해 **Passive**로 나타 나고 **Quota type**는 만들어진 후에 **Soft Quota**로 나타납니다. **Edit File Screen** 또는 **Quota** 옵션을 사용하여 파일 선별 종류를 **Active**로 변경하 거나 **Quota** 종류를 **Hard Quota**로 변경할 수 없습니다. 이 문제는 시스 템 볼륨에 대해 File Screen 또는 Quota Type를 만드는 동안에만 발생합 니다.

Microsoft는 이 문제를 Microsoft 기술 자료 문서 915450에서 다루고 있 으며 이 문서는 Microsoft 지원 웹 사이트(**support.microsoft.com**)에서 구할 수 있습니다.

#### • 장착된 볼륨의 폴더를 삭제할 수 없습니다**.**

 $W$ indows Storage Management Console → File Server Management에서 **Disk and Volume Management**를 확장하십시오. **Disk Management**를 사용하여 주 분할 영역을 만들고 기존 볼륨의 빈 NTFS 폴더로 장착하 십시오.

볼륨을 폴더로 장착한 후 파일과 폴더를 복사하십시오. 그런 다음, 폴더를 삭제하려고 하면 다음 오류 메시지가 표시됩니다.

Cannot Delete folder: Access is denied. Make sure the disk is not full or write-protected and that the file is not currently in use.

자세한 내용은 Microsoft 지원 웹 사이트(**support.microsoft.com**)에서 구 할 수 있는 Microsoft 기술 자료 문서 243514를 참조하십시오.

• **Microsoft. NET Framework 2. 0(x64)**에서 **MsiInstaller** 오류가 응용프로 그램 로그에 발생했습니다**.** 

Windows Storage Server 2003 R2 x64 Edition With SP2 설치가 완료된 후 다 음 MsiInstaller 오류 및 경고 메시지가 응용프로그램 로그에 표시됩니다.

Product: Microsoft . NET Framework 2. 0 (x64)-- There is a problem with this windows installer package. Please refer to the setup log for more information.

이 오류의 이벤트 ID는 10005 Source: MsiInstaller입니다.

다음 경고 메시지 또한 이전 오류 메시지에 표시됩니다.

Source:WinMgmt

Event ID: 37

WMI ADAP was unable to load the c:\windows\Microsoft. NET\Framework\v2. 0. 50727\aspnet perf. dll performance library due to an unknown problem within the library. 0X0

Microsoft는 이 문제를 핫픽스 번호 909613 및 Microsoft 기술 자료 문서에서 다루고 있으며 이 문서는 Microsoft 지원 웹 사이트 (**support.microsoft.com**)에서 구할 수 있습니다.

#### 중요 정보 **11**

#### • 세션이 닫히고 다시 열린 후 열려 있는 파일의 수에 대한 내용이 정확하 게 표시되지 않습니다**.**

세션이 닫히고 다시 구축된 후 **Share Folder Management** → **Shared Folders** → **Sessions** 아래의 **number of Open Files** 섹션이 올바르게 표시 되지 않습니다. 동일한 세션이 닫히고 다시 열린 후에도 열린 파일의 수 에는 계속 0이 표시됩니다. NAS(Network Attached Storage) 시스템과 공 유 폴더/파일 간에 세션이 구축되었지만 열린 파일 수를 1로 업데이트하 지 못한다는 것을 보여줍니다.

세션이 올바르게 업데이트되지 않아도 운영 체제 전체를 사용할 수 있 습니다.

#### • 사용자가차단된 파일의이름을바꾸고복사할때 **FSRM**의 **File Screening**  관리 기능은 파일을 차단하지 않습니다**.**

사용자가 차단된 파일의 이름을 바꾸고 특정 폴더나 볼륨으로 파일을 복사한 후 File Screening은 파일을 차단하지 않습니다.

사용자가 차단된 파일을 복사하려고 할 때 File Screening은 파일 선별 중 파일 이름만 확인합니다. 사용자가 차단된 파일의 이름을 바꾸고 복 사하려고 하면 File Screening은 파일을 차단하지 않으므로 사용자가 해 당 파일을 특정 폴더나 볼륨에 복사할 수 있습니다.

이 문제는 Active와 Passive 선별 종류 모두 발생합니다.

Microsoft에 따라 이 동작은 문제가 되지는 않지만 설계된 대로 작동합 니다. Microsoft는 이 문제에 대한 수정본이나 해결 방법을 공개할 계획 이 없습니다.

#### **•** 여러 클라이언트가 동시에 동일한 공유 파일을 열고 편집할 수 있습니다**.**

다른 클라이언트 시스템에서 액세스할 때 여러 클라이언트가 동시에 동일한 공유 파일을 열고 편집할 수 있습니다.

폴더를 만들고, NAS 시스템에 텍스트 파일을 복사하고, 해당 폴더에 대 해 전체**(Full control)** 또는 읽기 **+** 수정**(Read + change)** 권한이 있는 여 러 사용자와 함께 폴더를 공유한 다음 텍스트 파일을 열면 전체**(Full control)** 또는 읽기 **+** 수정**(Read + change)** 권한이 있는 사용자 ID를 사 용하여 클라이언트 시스템에 로그인하고 해당 텍스트 파일을 액세스할 수 있습니다. 해당 클라이언트 시스템에서 파일을 수정하고 저장할 수 있습니다. 사용자가 클라이언트 시스템에서 이미 열려 있는 텍스트 파일 을 열면 이 문제가 발생하지 않습니다. 다른 클라이언트 시스템의 다른 사용자가 해당 파일을 열었으면 클라이언트 사용자는 해당 파일을 삭제

할 수 없습니다. 이 문제는 **. txt** 및 **. bmp** 형식의 파일에 발생합니다. Word, Excel 및 PowerPoint 파일 등의 모든 Microsoft Office 파일에 올바 른 동작이 발생합니다.

Microsoft에서는 이 동작이 문제가 되지 않지만 Windows 2003 코드 기 반과 일관되도록 설계된 대로 작동합니다. Microsoft는 이 문제에 대한 수정본이나 해결 방법을 공개할 계획이 없습니다.

#### • **Express Edition NAS MMC** 콘솔에 연결되어 있을 때 **Workgroup Edition NAS**는 일관되지 않습니다**.**

Windows Storage Server R2 x64 Workgroup Edition NAS 시스템의 MMC가 원격 Express Edition NAS MMC 콘솔에 연결되면 Express Edition NAS 콘 솔의 일부가 아닌 정보를 확장하고 표시합니다. MMC는 Express Edition 설치의 일부가 아닌 DFS(Distributed File System) 메뉴와 Services 및 Applications 메뉴를 표시합니다.

Microsoft에 따라 이 기능은 Windows 2003 코드 기반과 일관되도록 설 계된 대로 동작합니다. Microsoft는 이 문제에 대한 수정본이나 해결 방 법을 공개할 계획이 없습니다.

#### • **QLogic, SANSurfer** 및 **NFS Services**의 이전 버전에는 상호 작동 문제가 있습니다.

PortMapper 서비스를 설치하는 QLogic SANSurfer는 **Microsoft Portmap. exe**에 의해 사용되는 동일한 포트인 포트 111을 사용하며 NFS 에 필요한 서비스 입니다. SANSurfer를 설치하면 NFS와 같은 **Microsoft Portmap. exe** 서비스가 실패합니다. 이 문제는 2. 0. 30 Build67 버전 이상 의 SANSurfer 버전에서 해결되었습니다.

#### • **Windows Storage Server 2003 R2 x64 MMC**에 프린터를 추가하면 콘솔 을 닫고 다시 열 때 프린터가 사라집니다**.**

Windows Storage Server 2003 R2 MMC를 열고 인쇄 관리→ 인쇄 서버→ 서 **버 추가/제거→ 서버 추가**를 선택하고, 새 네트워크 프린터를 추가한 다음 콘솔을 닫고 다시 열면 새 네트워크 프린터가 사라집니다. 그러나 시작을 클릭하고 설정→ 프린터 및 팩스를 선택하면 네트워크 프린터를 사용할 수 있습니다.

Windows Storage Server 2003 R2 x64 Edition 운영 체제에 사용자 정의 MMC 스냅인이 포함되어 있으며, 사용자는 인쇄 관리 기능으로 새 네 트워크 프린터를 저장할 수 없습니다.

#### 중요 정보 **13**

Microsoft는 이 문제를 Microsoft 기술 자료 문서 911924에서 다루고 있 으며 이 문서는 Microsoft 지원 웹 사이트(**support.microsoft.com**)에서 구할 수 있습니다.

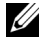

주**:** 이 문제에 대한 핫픽스는 시스템에 설치되어 있습니다. 운영 체제를 다시 설치해야 하는 경우 이 핫픽스의 재설치 방법은 Microsoft 기술 자료 문서 911924를 참조하십시오.

#### • **MMC**에서 사용자에게 읽기 **+** 수정**(Read+Change)** 권한이 있으면 열 기 모드**(Open Mode)**가 읽기**(Read)**로 나타납니다**.**

공유 폴더 관리에서 권한이 읽기**+**수정**(Read+change)**으로 바뀌고 사용 자가 다른 컴퓨터로 시스템에 로그인하여 공유를 액세스하려고 하면 다음 이벤트가 발생합니다.

- 사용자에게 공유 폴더에 대한 **Read(**읽기**)** 및 **Change(**수정**)** 권한이 있어도 파일은 **Open mode(**열기 모드**)**를 **Read+Write(**읽기**+**쓰기**)** 가 아니라 **Read(**읽기**)**로 표시합니다.
- 해당 폴더에 대해 전체**(Full control)** 권한이 있는 도메인 관리자에 게도 열기 모드**(Open mode)**는 읽기**(Read)**입니다.
- 사용자는 파일의 내용을 수정할 수 있습니다.

이 동작은 Microsoft에서 설계한 대로 정상입니다. 추가 내용은 Microsoft 기술 지원부에 문의하십시오.

#### • **Windows Storage Server 2003 R2 x64 Edition** 시스템에서 **MSCS(Microsoft Clustering Services)**를 사용하면 미리 설치된 일부 구성 요소를 다시 설 치해야 합니다.

이 절에서는 Windows Storage Server 2003 R2 Edition 운영 체제의 클러 스터 사용에 대한 내용을 설명합니다.

NFS용 Microsoft 서비스 제거:

- **1** 시작 → 설정 →제어판 → 프로그램 추가**/**제거를 차례로 클릭합니다.
- **2 Windows** 구성 요소 추가**/**제거를 선택합니다.
- **3** 화면이 나타나면 **Microsoft Services for NFS** 확인란의 선택을 해제하 고 확인을 클릭합니다.
- **4** 완료를 클릭하여 제거를 완료합니다.

Microsoft Clustering Services를 사용하려면 *Microsoft Clustering* 설명서 를 참조하십시오.

Microsoft Services for NFS 제거:

- **1** 시작 → 설정 → 제어판 → 프로그램 추가**/**제거를 차례로 클릭합니다.
- **2 Windows** 구성 요소 추가**/**제거를 선택합니다.
- **3** 네트워크 파일 및 인쇄 서비스를 선택하고 자세히를 클릭합니다.
- **4 Microsoft Services for NFS**를 선택하고 자세히을 클릭합니다.
- **5** 다음 확인란을 선택하여 구성 요소를 설치합니다. **Client for NFS**, **Microsoft Services for NFS Administration**, **RPC External Data Representation**, **RPC port mapper**, **Server for NFS**, **Server for NFS Authentication** 및 **User Name Mapping**.
- **6** OK(확인)를 클릭합니다.
- **7** 완료를 클릭하여 설치를 완료합니다.
- **Dell OpenManage**™ **Server Administrator and the SUU(System Update Utility)** 지원 매트릭스는 **Microsoft Windows Storage Server 2003 R2 x64 Edition**을 선택할 수 있는 운영 체제로 표시하지 않습니다**.**

이것은문제가아니며설계된대로작동합니다. 이는 Dell OpenManage 5.0 이상의 소프트웨어 릴리즈에 설명되어 있습니다. OpenManage Server Administrator를 설치하거나 Windows Storage Server 2003 R2 x64 With SP2에서 System Update Utility를 실행하려면 **Windows Server 2003 R2** 를 운영 체제로 선택합니다.

• 운영 체제의 기타 버전 이름은 설치 또는 업그레이드 과정 도중 표시될 수 있습니다**.** 

"Windows Server 2003", "Windows Server 2003 R2", "Windows Storage Server 2003 SP1" 및 "Windows Storage Server 2003 R2" 용어는 업그레이 드 과정 도중이나 **시스템 등록 정보** 및 기타 운영 체제 영역에서 같은 의 미로 사용될 수 있습니다.

이것은 알려진 문제이며 Microsoft에 의해 설계된 대로 발생합니다.

• Microsoft Windows Storage Server 2003 R2 x64 Express, Workgroup 또는 **Standard Edition**을 구별할 수 없습니다**.** 

Windows Storage Server 2003 R2 x64 Express, Workgroup 및 Standard Edition 운영 체제는 모두 Standard Edition 미디어 기반입니다. 이것은 내 컴퓨터→ 속성에서 Express 및 Workgroup Edition이 Standard Edition 으로 표시된다는 뜻입니다. 그러나 설치된 기능은 구입한 버전에서 지 원되는 기능일 뿐입니다. Microsoft는 현재 설치되어 있는 운영 체제를 확인할 수 있는 프로그램 방법을 제공하지 않습니다.

재설치 또는 업그레이드 도중 Express 또는 Workgroup 대신 Standard Edition이 모든 화면에 표시됩니다.

운영 체제의 버전을 확인하려면:

- regedit 유틸리티를 사용하여 Windows 레지스트리를 엽니다.
- 레지스트리에서 HKEY\_LOCAL\_MACHINE\Software\Microsoft\Server Appliance 폴더를 엽니다.
- edition DWORD 값이 운영 체제 버전을 알려줍니다. 운영 체제 버전의 DWORD 값은 0 – Express, 1 –Workgroup, 2 – Standard 및 3 – Enterprise입니다.

항상 시스템 측면의 COA(Certificate of Authenticity) 레이블을 참조하 여 Dell에서 구입 시 설치되어 있는 운영 체제를 확인할 수 있습니다. Dell 지원 업그레이드를 통해 운영 체제를 업그레이드한 경우 업그레이 드 과정 동안 COA 레이블은 새 레이블로 교체되어야 합니다.

#### • **System Event Log**가 할당량 제한을 초과하면 할당량 상태가 **Warning**으 로 나타나고 로그 상태는 **Information**으로 나타납니다**.**

Microsoft는 이 문제를 Microsoft 기술 자료 문서 915182에서 다루고 있 으며 이 문서는 Microsoft 지원 웹 사이트(**support.microsoft.com**)에서 구할 수 있습니다.

#### • 할당량 제한 입력은 일관성이 없습니다**.**

할당량 입력이 Windows 탐색기에 정확히 반영되지 않습니다. Windows Storage Server 2003 R2 x64 Edition MMC에서 볼륨 할당량 제한이 200MB 로 설정되며 Windows 탐색기는 제한 없음**(No Limit)**으로 설정됩니다. MMC와 Windows 탐색기는 동일한 할당량 제한 정보를 반영해야 합니다. Microsoft는 이 문제를 Microsoft 기술 자료 문서 915042에서 다루고 있 으며 이 문서는 Microsoft 지원 웹 사이트(**support.microsoft.com**)에서 구할 수 있습니다.

• **Microsoft Windows Storage Server 2003 R2 x64** 무인 설치 모드를 선택 하면 **PID**를 입력해야 합니다**.** 

Windows Storage Server 2003 R2 x64 Edition은 제품 ID를 입력하지 않아 도 되는 SLP(System-Locked Preinstall)를 사용합니다. 그러나, **Microsoft Windows Storage Server 2003 R2 x64** 무인 설치를 선택하면 설치 과정에 서 정확한 OEM 파일을 인식하지 못하므로 PID를 입력해야 합니다. COA PID를 입력하면 운영 체제에 Windows 정품 인증을 요청하는 메 시지가 나타납니다.

무인 설치는 SLP 미디어와 호환되지 않습니다. 결과적으로 Windows 정품 인증 절차를 수행해야 합니다.

• **Server Administrator**는 **Windows Storage Server 2003 R2 x64 Edition With SP2** 운영 체제에 대한 선택을 제공하지 않습니다**.** 

*Dell PowerEdge Installation and Server Management* 매체를 사용하여 Windows Storage Server 2003 R2 x64 Edition With SP2 운영 체제를 다시 설치하면 운영 체제 제목이 인터페이스에 나타나지 않습니다.

이 문제를 해결하려면 **Windows Server 2003 R2 x64**를 선택하십시오. 설 치 과정 동안 Windows Server 2003 R2 x64 Edition이 설치 중이라는 대화 상자가 나타납니다. 그러나 Server Administrator가 시스템을 PowerVault 스토리지 서버 시스템으로 인식하면 Windows Storage Server 2003 R2 x64 Edition With SP2 운영 체제가 설치됩니다.

### • 운영체제가한글버전이어도 **Open Manage** 설치기는영어로나타납니다**.**

한글 버전의 Windows Storage Server 2003 R2 x64 Edition 운영 체제에 Dell OpenManage 소프트웨어를 설치하면 운영 체제가 한글 버전이어 도 OpenManage 설치기는 영어로 실행됩니다. 설치가 완료되면 지원되 는 한글 Dell OpenManage 버전이어도 Dell OpenManage 소프트웨어 제 품에 창이 한글로 나타납니다.

Dell OpenManage 버전이 지원되는 한글 버전이 아니면 창은 영어로 표 시됩니다.

#### • 파일 그룹 및 파일 구별 예외 규칙은 예상한 대로 동작하지 않습니다**.**

새 파일 그룹을 만들면 다음 항목 및 동작이 예상한 대로 동작하지 않을 수 있습니다.

- 파일 구별 예외 규칙
- 템플릿 및 템플릿 사본
- 폴더 및 하위 폴더에 파일 그룹 적용

이러한 항목 및 동작은 Microsoft에서 설계한 대로 작동하지만 구성 규칙 은 혼란스러울 수 있습니다. 파일 그룹 및 예외를 적용할 때 예상한 동작 에 대한 내용은 Microsoft Windows Storage Server 2003 R2 x64 Edition 설 명서 및 관련 온라인 도움말을 참조하십시오.

#### • **Services for Unix**® 드라이버에 드라이버가 서명되지 않았다는 것이 표 시됩니다.

Windows Storage Server 2003 x64 Edition 시스템에 Services for Unix 지 원을 설치 및 구성할 때 드라이버가 서명되지 않았다는 메시지가 표시 됩니다. Microsoft는 이 문제를 핫픽스 및 Microsoft 기술 자료 문서 915915에서 다루고 있으며 이 문서는 Microsoft 지원 웹 사이트 (**support.microsoft.com**)에서 구할 수 있습니다.

주**:** 이 핫픽스는 Dell에서 이미 시스템에 설치했습니다. 운영 체제를 다시 설치해야 하는 경우 이 핫픽스의 재설치 방법은 Microsoft 기술 자료 문서 915915를 참조하십시오.

#### • 일부 백업 솔루션은 **x64** 운영 체제를 지원하지 않습니다.

일부 백업 서비스 제공업체는 x64 운영 체제에 데이터 에이전트 로컬 실 행을 지원하지 않습니다. NAS 시스템을 지원 구성으로 전용 x86 백업 서버에 연결할 수 있으므로 이러한 서비스 제공업체는 Windows Storage Server 2003 x64 Edition을 지원합니다. x64 시스템의 경우 지원되는 백 업 솔루션에는 전용 백업 서버 또는 기본 운영 체제 도구를 사용하여 백 업에 직접 연결된 네트워크 기반의 백업이 포함됩니다.

• 과중하게 실행되는 **Windows Storage Server 2003 R2 x64 Edition**에 연결 되는 **NFS** 공유로 시스템에 청색 화면이 표시됩니다**.** 

이것은 Microsoft에서 설계된 대로 작동하며 보다 빠른 버스 및 프로세 서 속도의 시스템에 표시됩니다.

Microsoft는 이 문제를 Microsoft 기술 자료 문서 918245에서 다루고 있 으며 이 문서는 Microsoft 지원 웹 사이트(**support.microsoft.com**)에서 구할 수 있습니다.

**• NIC(Network Interface Card) Teaming**은 **iSCSI**에서 지원되지 않습니다**.** 

<span id="page-18-2"></span>Microsoft에서 설계된 대로 NIC Teaming은 파일 프로토콜에서만 지원되 며 iSCSI에서는 지원되지 않습니다. NIC teaming에 대한 자세한 내용은 Microsoft Windows Server 2003 기술 웹 사이트 (**www.microsoft.com/windowsserver2003/technologies/**)를 참조하십시오.

## <span id="page-18-0"></span>문제 해결

이 절에서는 PowerVault 스토리지 서버 문제 해결에 대한 다음 내용을 설명 합니다.

- 일반 문제 해결
- 문제 해결 매트릭스
- <span id="page-18-3"></span>• 하드웨어 RAID 문제 해결

#### <span id="page-18-1"></span>일반 문제 해결

이 절에서는 PowerVault 스토리지 서버 문제 해결에 대한 일반적인 내용을 설명합니다.

#### **PowerVault** 스토리지 시스템 액세스 불가능

다음 하위 절은 PowerVault 스토리지 시스템을 액세스할 수 없을 때 문제 해결 정보를 제공합니다.

#### **PowerVault** 스토리지 서버가 **MMC**의 목록에 없음

MMC를 사용하여 PowerVault 스토리지 서버에 연결할 수 없을 경우 다음 단계를 수행하십시오.

- 1 시작 → 실행을 클릭하고 cmd를 입력하십시오.
- **2 cmd. exe** 창의 명령 프롬프트에서 ping *system\_name*을 입력한 다 음 <Enter>를 누르십시오.

PowerVault 스토리지 서버가 ping 명령에 응답하지만 MMC의 목록에 없을 경우 PowerVault 스토리지 서버가 Windows Storage Server 2003 R2 x64 운 영 체제에 계속 부팅 중이고 Microsoft IIS(Internet Information Services)를 시작하지 않았을 수도 있습니다.

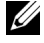

주**:** PowerVault 스토리지 서버가 부팅하려면 시스템에 장착된 스토리지의 구 성 및 양에 따라 몇 분이 걸릴 수 있습니다.

#### <span id="page-19-1"></span>내 네트워크 환경

동일한 서브넷에 PowerVault 서버로 Windows 2000, Windows 2003 또는 Windows XP가 탑재된 클라이언트 시스템이 있으면, 내 네트워크 환경을 두 번 클릭하십시오. 네트워크를 검색하여 PowerVault 스토리지 서버를 찾 으십시오.

#### <span id="page-19-0"></span>시스템 **LED** 및 경고음 코드

PowerVault 스토리지 서버가 올바르게 부팅 또는 응답하지 않으면 시스템 의 LED 및 경고음 코드를 사용하여 문제를 진단할 수 있습니다. LED 및 경 고음 코드에 관한 자세한 내용은 시스템의 설치 및 문제 해결 설명서를 참 조하십시오.

#### 소프트웨어 **RAID PowerVault** 스토리지 서버 문제 해결

이 절에서는 운영 체제를 다시 설치하거나 하드 드라이브를 교체하기 전에 시도할수 있는점검 및 해결 방법에 대해설명합니다. 점검을위해 PowerVault 스토리지 서버의 전/후면의 LED를 관찰해야 할 수도 있습니다. LED에 대한 자세한 내용은 설치 및 문제 해결 설명서를 참조하십시오.

• LED가 PowerVault 스토리지 서버가 켜져 있다는 것을 표시합니까?

전원 케이블이 PowerVault 스토리지 서버 및 전원 소스에 연결되어 있고 PowerVault 스토리지 서버가 켜져 있는지 확인하십시오.

- PowerVault 스토리지 서버 후면의 연결 LED와 연결되어 있을 수 있는 네트워크 스위치가 깜박입니까? Ethernet 케이블이 PowerVault 스토리지 서버 및 Ethernet 기능 잭에 단 단히 연결되어 있는지 확인하십시오.
- 네트워크에 연결할 때 표준 Ethernet 케이블을 사용합니까? 교차 케이블을 사용하지 마십시오.
- PowerVault 스토리지 서버의 부팅 시간을 충분히 설정했습니까? PowerVault 스토리지 서버는 일반적으로 부팅하는 데 몇 분이 걸립니다.
- PowerVault 스토리지 서버가 완전히 부팅됩니까? 키보드, 마우스 및 모니터를 PowerVault 스토리지 서버에 연결하고 부팅 과정을 관찰하십시오.
- PowerVault 스토리지 서버의 4개의 모든 하드 드라이브에 대한 LED가 켜져 있습니까? 상태 LED가 모두 켜져 있지 않으면 하드 드라이브가 고장난 것일 수도 있습니다.

#### 하드 드라이브 장애 후 시스템 재구성

이 절에서는 하드 드라이브 장애 시 RAID 1(미러) 스토리지 시스템을 재구 성하는 방법에 대해 설명합니다. 하드 드라이브 고장 및 고장난 하드 드라 이브 교체에 대한 자세한 내용은 시스템과 함께 제공되는 설명서를 참조하 십시오.

#### 미러 볼륨 재구성

- **1** 디스크 관리 유틸리티를 시작합니다.
- **2** 없음으로 표시되는(고장) 디스크에서 미러 볼륨을 제거합니다. 주**:** 고장 하드 드라이브는 그래픽 보기에서 없음으로 표시됩니다.
- **3** 없는 디스크에 표시되는 볼륨을 모두 삭제합니다.
- **4** 디스크를 오른쪽 단추로 클릭하여 없음으로 표시되는 디스크를 삭제 합니다.

디스크 제거를 클릭합니다.

**5** 기본에서 동적으로 새 디스크를 업그레이드합니다.

#### 중요 정보 **21**

## <span id="page-21-2"></span><span id="page-21-0"></span>문제 해결 매트릭스

표 [1-7](#page-21-1)은 PowerVault 스토리지 서버에 발생할 수 있는 특정 문제 해결을 위 한 매트릭스를 보여줍니다.

#### <span id="page-21-1"></span>표 **1-7.** 문제 해결 매트릭스

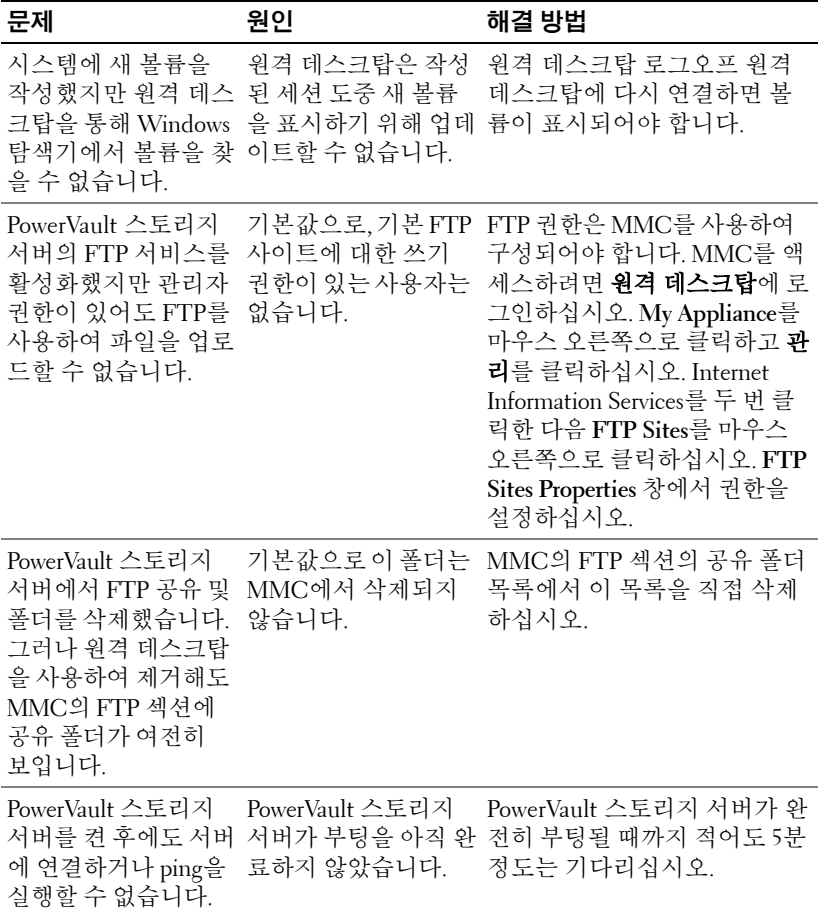

![](_page_22_Picture_349.jpeg)

표 **1-7.** 문제 해결 매트릭스 **(** 계속 **)**

| 문제                                                                             | 원인                                                                   | 해결 방법                                                                                                    |
|--------------------------------------------------------------------------------|----------------------------------------------------------------------|----------------------------------------------------------------------------------------------------|
| PowerVault 스토리지<br>서버가 제대로 부팅되<br>지 않았을 수도 있습                                  | PowerVault 스토리지<br>서버의 부팅 시간이<br>충분하지 않거나 시스<br>템 경고가 발생할 수<br>있습니다. | PowerVault 스토리지 서버는 부<br>팅하려면 적어도 5분은 필요합<br>니다.                                                                                                    |
| 니다.                                                                            |                                                                      | 모니터를 PowerVault 스토리지<br>서버에 연결하거나 콘솔 재지<br>정을 사용하여 시스템의 부팅<br>루틴을 확인하십시오. 부팅 중<br>시스템 경고가 발생하는 경우<br>(시스템 메시지, 경고음 코드 또<br>는 하드 드라이브 상태 LED) 문<br>제 해결에 대한 내용은 설치 및<br><i>문제 해결 설명서</i> 의 "표시등, 메<br>시지 및 코드"를 참조하십시오. |
| 시스템이 켜지거나<br>재부팅되면 POST<br>(Power-on self test)는<br>발생하지 않지만 경고<br>음 코드는 들립니다. | POST 중 조건의 수로<br>인해 경고음 코드가<br>들릴 수 있습니다.                            | 경고음 수를 적고 문제 해결에<br>대한 자세한 내용은 설치 및 문<br>제 해결 설명서의 "표시등, 메시<br>지 및 코드"를 참조하십시오.                                                                                                    |

![](_page_24_Picture_356.jpeg)

![](_page_25_Picture_497.jpeg)

![](_page_26_Picture_355.jpeg)

### <span id="page-26-0"></span>하드웨어 **RAID** 문제 해결

표 [1-8](#page-27-0)은 내장 하드웨어 RAID 컨트롤러 카드 문제 해결 방법을 보여줍니다. 소프트웨어 RAID 또는 외장 PowerVault 스토리지 서버가 있으면 이 내용은 무시하십시오.

### <span id="page-27-1"></span><span id="page-27-0"></span>표 **1-8.** 내장 **RAID** 컨트롤러 카드 문제 해결

![](_page_27_Picture_490.jpeg)

## <span id="page-28-0"></span>기타 필요한 설명서

- 주의사항**:** 제품 정보 안내는 중요한 안전 지침 및 규제 관련 정보를 제공합니 다. 보증 정보는 본 설명서에 포함되어 있거나 별도의 문서로 제공됩니다.
- 랙 솔루션과 함께 제공되는 *랙 설치 아내서* 또는 *랙 설치 아내 지침*에는 시스템을 랙에 설치하는 방법이 기술되어 있습니다.
- 관리 설명서는 시스템에서 구성 절차를 완료하는 방법 및 Windows Storage Server 2003 R2 x64의 기능 개요에 대해 설명합니다.
- *시작 안내서*는 시스템을 처음 설정할 때 필요한 내용을 개략적으로 설 명합니다.
- 시스템의 사용 설명서는 시스템 기능 및 기술 사양에 대해 설명합니다.
- 시스템 관리 소프트웨어 설명서는 소프트웨어 기능, 요구 사항, 설치 및 기본 작업을 설명합니다.
- 운영 체제 설명서에는 운영 체제 소프트웨어 설치(필요한 경우), 구성 및 사용 방법이 기술되어 있습니다.
- 별도로 구입한 구성부품 또는 컨트롤러의 설명서에는 옵션을 구성 및 설 치하고 이러한 구성부품의 문제를 해결하는 내용이 기술되어 있습니다.
- 시스템, 소프트웨어 또는 설명서의 변경 사항이 포함된 업데이트가 시 스템과 함께 제공되기도 합니다.

주**:** 업데이트에는 최신 정보가 수록되어 있으므로 다른 설명서를 읽기 전에 반드시 먼저 참조하시기 바랍니다.

• 발행 정보나 readme 파일에는 시스템에 대한 최신 업데이트 사항이나 전문가 또는 기술자를 위한 고급 기술 참조 자료가 포함되어 있을 수 있 습니다.

표 [1-9](#page-29-0)는 PowerVault 스토리지 서버에 사용할 수 있는 Windows Storage Server 2003 R2 x64 Edition 설명서 목록을 보여줍니다. 이러한 설명서는 Dell 지원 웹 사이트(**www.dell.com/ostechsheets**)에서 구할 수 있습니다.

#### <span id="page-29-0"></span>표 **1-9.** 기타 필요한 설명서

![](_page_29_Picture_161.jpeg)

# <span id="page-30-0"></span>색인

## **B**

BIOS EIST 지원을위한최소요구사항 [, 7](#page-6-3) XD 지원을위한최소요구사항 [, 7](#page-6-3) BMC[, 6](#page-5-3)

## **D**

DE[P, 9](#page-8-3)

## **E**

EIS[T, 7](#page-6-4) Enhanced Intel SpeedStep Technology 6 *[EIST](#page-6-5)* 참조

## **I**

Intel[, 7,](#page-6-6) [9](#page-8-4) Intel EM64T 기능 [, 9](#page-8-5)

### **M**

Microsoft[, 9](#page-8-6)

## **X**

XD[, 7](#page-6-7)

### ᆨ

구성 지원 [, 5](#page-4-2) 기본 및 비 기본 드라이버 [, 8](#page-7-3)

#### ᆮ

데이터 실행 방지 *DEP* 참조 [, 9](#page-8-7)

#### ᆷ

메모리 [, 9](#page-8-8) 문제 해결 [, 19](#page-18-2) Netscape Navigato[r, 28](#page-27-1) 매트릭스 [, 22](#page-21-2) 일반 문제 [, 19](#page-18-3) 문제 해결 툴 LED 및 경고음 코드 사용 [, 20](#page-19-0) 내 네트워크 환경 사용 [, 20](#page-19-1)

#### ᆸ

베이스보드 관리 컨트롤러 *[BMC](#page-5-4)* 참조

#### $\bullet$

알려진 문제점 [, 10](#page-9-1)

#### ᄌ

지원되는 구성 [, 5](#page-4-2)

#### $\dot{\bullet}$

하드웨어 구성 [, 9](#page-8-9)